# VR – Simulation puissance lumineuse

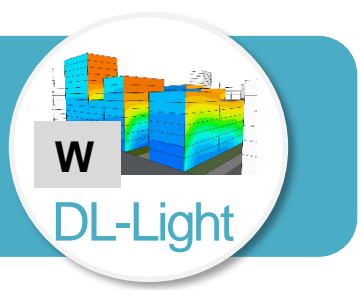

L'évaluation de la lumière du jour est entrée dans les certifications de qualité environnementale en France et à l'international. L'extension **Watt** de DL-Light calcule l'irradiation solaire (W/m²) des facades extérieures d'un modèle SketchUp, c'est-à-dire la puissance en Watt (W) reçue par mètre De Luminæ (m<sup>2</sup>) de surface exposée au soleil.

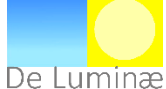

## **Afficher la barre d'outils de l'extension « Watt »**

- Démarrer le logiciel **SketchUp**.
- Dans le menu **Affichage**, aller dans **Barre d'outils…**, puis cocher la barre d'outils **Watt**.

## **Paramétrage de l'interface de calcul de la puissance lumineuse**

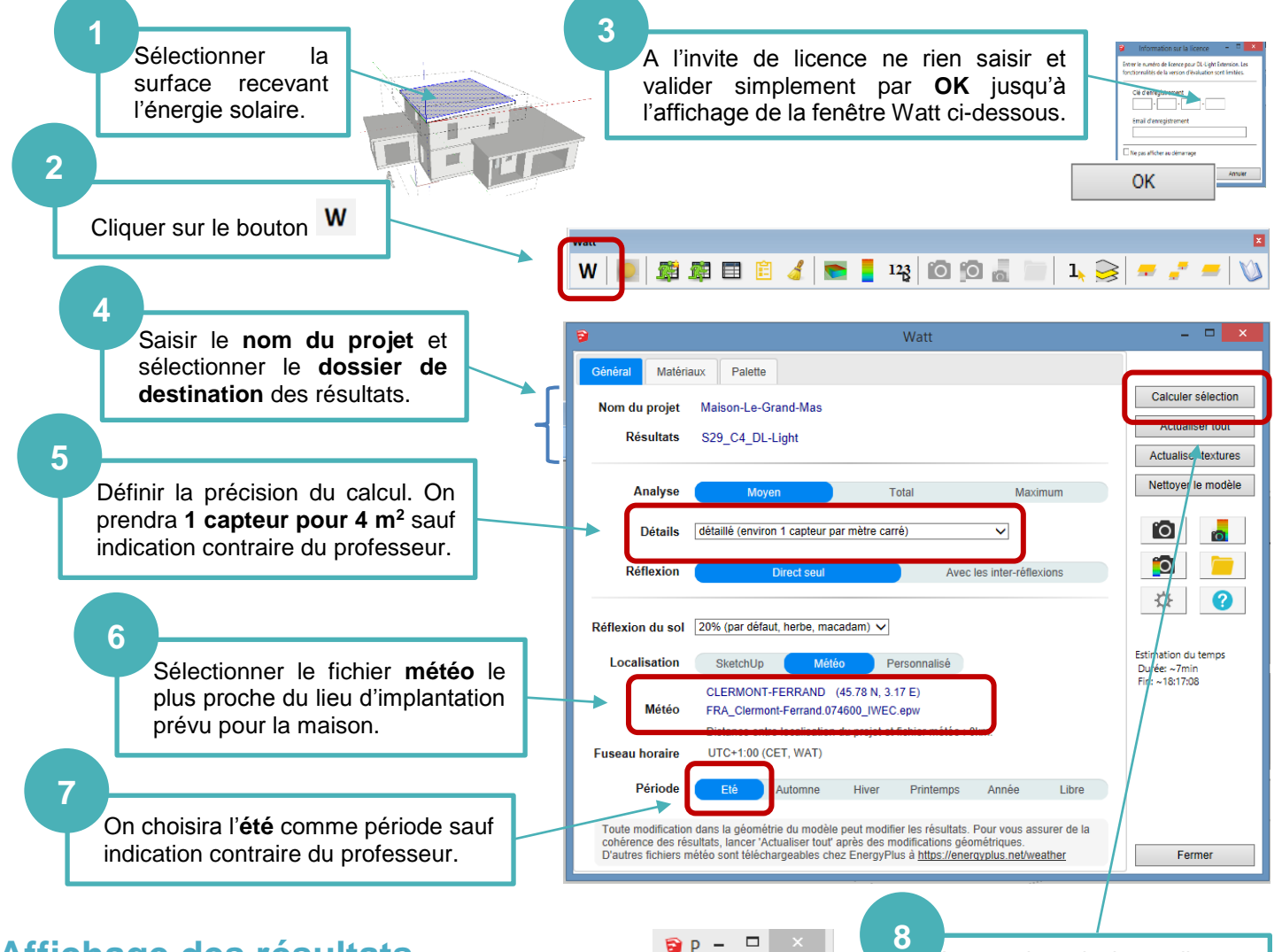

Sep inclus min: 5388

### **Affichage des résultats**

- L'énergie reçue en **Wattheure (Wh) / m<sup>2</sup> par jour** par la surface exposée s'affiche sur le modèle 3D.
- Cliquer sur le bouton **Afficher le rapport** pour ouvrir le tableau des résultats.
- Cliquer sur **Charger tout** pour obtenir la répartition des Wh/m² par jour **par** le % de l'aire de la surface choisie.

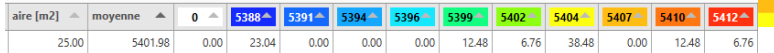

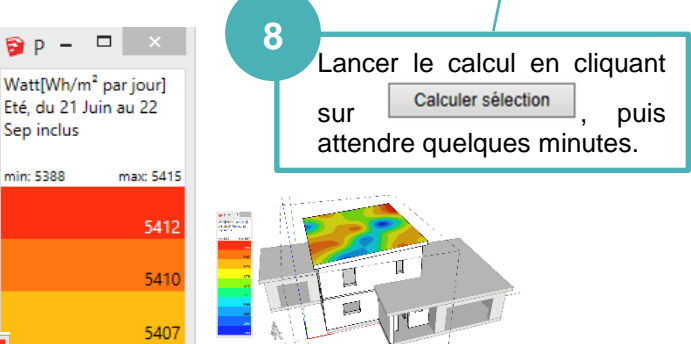

Clg Kervallon – Février 2019 - V2

### **Exploitation des résultats**

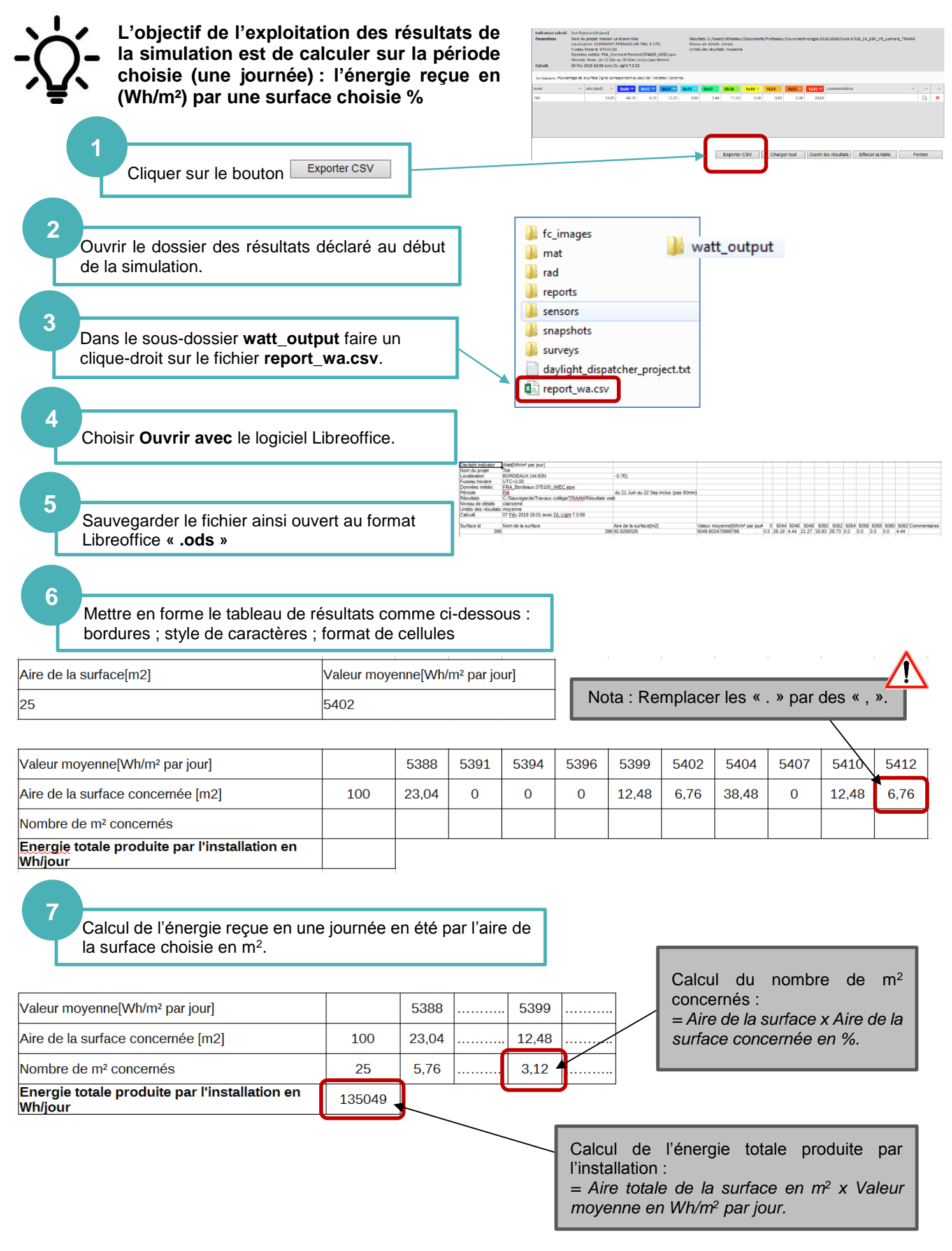